# **Script Example Analysis**

Z

Modified by Admin on Sep 13, 2017

**Related information [Script API Objects](https://techdocs.altium.com/node/295714)** [Altium Designer API](https://techdocs.altium.com/node/295744)

Parent page: [Scripting](https://techdocs.altium.com/node/295707)

To provide further insight into the general aspects of the Scripting System, and the use of Delphi and DXP Object Models in scripts, two example projects are examined here from a functionality perspective — a board outline copier and a netlist generating script.

The Board Outline Copier and Netlister scripts are developed using the DXP Object Models to illustrate the capabilities of the scripting system in Altium Designer. These are existing scripts available in the [example script collection](https://techdocs.altium.com/sites/default/files/wiki_attachments/295707/Script_Examples.zip) as follows:

- The Board Outline Copier script utilizes the PCB Object Model to copy the existing PCB board outline as tracks and arcs onto a specified layer. See \Scripts\VB Scripts\CopyBoardOutlinePRJ.PRJSCR.
- The Netlist generator script utilizes the WorkSpace Manager Object Model to generate a netlist in the traditional Protel (v1 and v2) format. See \Scripts\Delphiscript Scripts\WSM\Protel Netlister\ScripterProtelNetlist.PRJSCR.

The DelphiScript and VBScript language sets are used in the illustrated examples.. The DelphiScript language set is based on Embarcadero Delphi and VBScript is based on Microsoft Scripting technology.

For information on the differences between DelphiScript and Object Pascal (used in Delphi) refer to the **DelphiScript** reference document. For more information on VBScript, refer to the [Microsoft VBScript documentation.](http://msdn.microsoft.com/en-us/library/t0aew7h6%28v=vs.84%29.aspx)

# **Board Outline Copier Project**

The aim of the Board Outline Copier is to copy an existing board outline from the PCB document to a different layer in the same document.

The project uses a Script Form so the user can interact with a dialog to nominate the width of the board outline and select its target layer from a drop down menu. Using the PCB Object model and its PCB interfaces from the PCB API, the objects of a board outline are extracted and copied onto the

specified layer.

Note that the Board Outline Copier script discussed here is in VBScript rather than DelphiScript.

The main parts of the script are:

- A global PCB Board (of IPCB Board type) variable.
- A CopyBoardOutline subroutine with AWidth and ALayer parameters.
- The bCancelClick event handler which closes the Board Outline script form (dialog).
- The bOkClick event handler which obtains the width and layer values from the script form and then executes the CopyBoardOutline subroutine.

# **Script functionality**

Since the script uses a script form, there needs to be event handlers that capture the mouse clicks of individual controls such as the **OK** and **Cancel** buttons.

The **OK** button event handler is essentially as below:

```
Sub bOKClick(Sender)
```

```
 Dim Width
```

```
 Dim Layer
```

```
 Call StringToCoordUnit(eWidth.Text,Width,PCB_Board.DisplayUnit)
Layer = String2Layer(cbLayers.Items(cbLayers.ItemIndex))
```
End Sub

⋒

Here, the form's Mouse|OnClick event handler (bOKClick) uses the the StringToCoordUnit function to obtain the nominated width of the outline (the eWidth string from the TEdit box) in internal coordinate values. This function applies the current board units (PCB Board.DisplayUnit property) to the Width variable.

Similarly, the selected layer string (a cbLayers item from the form TComboBox) is passed to the String2Layer function to obtain an enumerated value for the Layer variable. Note that in this project the form's TComboBox is pre-populated with an indexed list of layer strings (cbLayers.Items).

The DelphiScript version of the Board Outline Copier project uses an additional procedure to extract the list of the available layers from the current board.

The final step in the event handler (bOKClick) calls the CopyBoardOutline subroutine with the Width and Layer variables as passed parameters. The handler for the form's **Cancel** button (bCancelClick) simply closes the form.

## **IPCB\_Board Interface**

In this script the current board outline is obtained from the IPCB Board interface called by the PCBServer function — also used to obtain the current board itself:

PCBServer.GetCurrentPCBBoard. The board outline needs to be initialized before proceeding with copying and creating a new outline.

A board's outline, represented by the IPCB\_BoardOutline interface, can be initialized using the interface's rebuilding/validation methods.

PCB Board.BoardOutline.Invalidate PCB Board.BoardOutline.Rebuild PCB Board.BoardOutline.Validate

**Outline Arc and Track segments**

The IPCB BoardOutline interface, representing the board outline, is inherited from the IPCB Group interface. An IPCB Group interface represents a group object that can store child objects. An example of an IPCB\_Group interface is a polygon or a board outline, since these can store arcs and tracks as child objects.

A board outline object stores two different type of segments – ePolySegmentLine and ePolySegmentArc which represent a track or arc object respectively. The number of segments is determined by the PointCount method from the IPCB BoardOutline interface, which extracts each outline vertex to the I variable for the For-To-Next loop.

Each segment of the obtained board outline is checked for tracks and arcs with the If PCB Board.BoardOutline.Segments(I).Kind = ePolySegmentLine Then statement. If not a track segment (ePolySegmentLine) the Else part of the statement assumes the segment is an arc.

For each segment found and depending on the segment type, a new track or arc object is created using the PCBObjectFactory method.

# **PCBObjectFactory method**

Creating the new PCB objects employs the PCBObjectFactory method from the IPCB ServerInterface interface.

'Create new Track object PCBServer.PCBObjectFactory(eTrackObject, eNoDimension, eCreate Default)

'Create new Arc object PCBServer.PCBObjectFactory(eArcObject, eNoDimension, eCreate\_Default)

The PCBObjectFactory method parameters set the object type (Track, Arc, Via etc), the dimension kind (Linear, Radial etc) and the object creation mode (to local default or a global preferences).

After each track or arc object is created by the PCBObjectFactory procedure, its properties are instantiated by the track/arc statements that follow.

The Track and Arc properties are represented by their respective interfaces, IPCB\_Track and IPCB Arc, where the relevant properties are implemented by the script. For example, the new track coordinates are obtained from the source outline segment vertices, where Track.X1 and Track.Y1 represent the track's initial coordinates and the X2 and Y2 properties are its final coordinates.

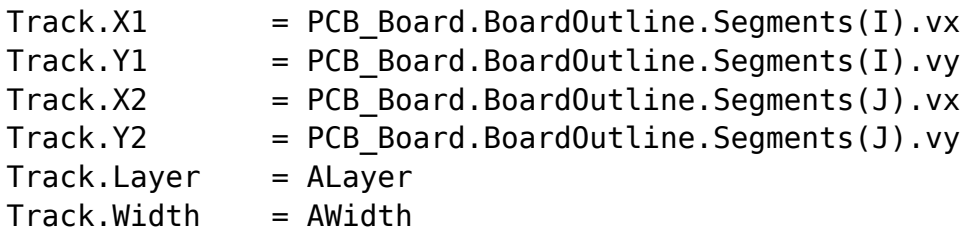

As can also be seen in the above code snippet, the track Layer and Width properties are simply defined by the nominated values extracted from the user interface dialog.

Once fully defined, the new objects are added to a specified layer of the PCB document with the PCB Board.AddPCBObject(NewObject) statement, where NewObject here is Track or Arc.

## **PreProcess and PostProcess**

When creating a PCB object, the PreProcess method from the IPCB ServerInterface object interface needs to be first invoked to ready the PCB server. After the object creation, the PostPocess method (also from the IPCB ServerInterface interface) is applied to inform the server that the object additions are complete.

The PreProcess and PostProcess methods keep the Undo system and other sub systems of the PCB editor up to date and in synchronization. Below is a representative code snippet with the PreProcess and PostProcess statements.

PCBServer.PreProcess 'Create PCB objects PCBServer.PostProcess

**Setting the PCB Layer**

When objects are added to a nominated layer that has not been displayed in the PCB document, the layer needs to be forced to be visible. This is handled by the PCB\_Board.LayerIsDisplayed(ALayer) = True statement, where ALayer is the user selected layer.

## **Document Refresh**

Lastly, the PCB document with its new board outline is refreshed by the PCB: Zoom command and its associated Action = Redraw parameters. The zoom command parameters are applied using the AddStringParameter procedure after the parameter buffer is first cleared with the ResetParameters method.

# **Netlister Project**

The aim of this Netlister script project is to generate a standard Protel netlist (in either Version 1 or Version 2 formats) for an Altium Designer project containing schematics. A flat netlist of a schematic project is separated into two sections:

- Component designators and the information associated with each component,
- Net names and the information associated with each net name along with pin connections (pins

of a component).

The API's WorkSpace Manager Object Model provides interfaces that represent the project and its constituents – the documents, the components and its pins, and the nets. The WorkSpace Manager is a system server coupled tightly with the Client module that deals with projects and their associated documents. It provides compiling, multi sheet design support, connectivity navigation tools, multichannel support, multiple implementation documents and so on. To retrieve the WorkSpace Manager interface, invoke the GetWorkspace function which yields the IWorkspace interface.

For the Netlister script the interfaces of interest are the IWorkSpace, IProject, IDocument, IComponent and INet interfaces.

Note that some of the interfaces, especially the design object interfaces, correspond to equivalent Schematic Object interfaces. This is because the logical documents in a project are schematic documents with connectivity information. In fact the Schematic Object model can be used instead of the WorkSpace Manager, but the latter provides the functionality to compile a project and extract documents from a project, as well as retrieving data from schematic objects.

The main parts of Netlister the script are:

- A global TargetFileName string which is the file name of the netlist.
- A global Netlist TStringList collection object which contains the data of the netlist.
- The WriteComponent Version1 and WriteComponent Version2 procedures.
- The WriteNet Version1 and WriteNet Version2 procedures.
- A ConvertElectricToString function which converts a pin's electrical property to a string
- The GenerateNetlist procedure which manages the data generation and the filename, path and directory housekeeping tasks.

The Netlister script is in DelphiScript.

# **Script functionality**

The two parameter-less procedures, GenerateProtelV1FormatNetlist and GenerateProtelV2FormatNetlist, will appear in the Select Item to Run dialog offering the choice of generating a Protel V1 format netlist or a Protel V2 format netlist. These procedures will call the GenerateNetlist procedure with the netlist format choice ( or 1) as a passed parameter.

```
Procedure GenerateProtelV1FormatNetlist;
Var
  Version : Integer;
Begin
  // Protel 1 Netlist format, pass 0
  GenerateNetlist(0);
End;
Procedure GenerateProtelV2FormatNetlist;
Var
  Version : Integer;
Begin
  // Protel 2 Netlist format, pass 1
  GenerateNetlist(1);
```
End;

# **GenerateNetList**

The GenerateNetList procedure retrieves the workspace interface so that the project interface can be extracted for the current project (IWorkspace.DM\_FocusedProject).

The project needs to be compiled before nets can be extracted, as the compile process builds the connectivity information of the project. The project interface's DM\_Compile method performs is a applied (IProject.DM Compile) as shown in the code snippet below.

```
WS := GetWorkspace;
  If WS = Nil Then Exit;
 Prj := WS.DM FocusedProject;
  If Prj = Nil Then Exit;
  // Compile the project to fetch the connectivity info for design.
  Prj.DM_Compile;
```
The component and net information is stored in the Netlist object of TStringList type which is used later to generate a formatted netlist text file. The TStringList object is a Delphi class which is available to use in scripts.

The Generate procedure is called with passed parameters that define the current project path and filename, plus the netlist format version.

## **Generate**

The Generate procedure obtains the project path as the target output path for the generated netlist file, determines the netlist file name and checks the flattened status of the project (IProject.DM\_DocumentFlattened).

For all the schematic documents in a project, each document is the checked for nets and components with the WriteNets and WriteComponents procedures, and ultimately extracted to the Netlist object.

### **Write Nets and Components**

A netlist is composed of component and net sections so two procedures are required to write component data and net data separately.

Only nets with greater than two nodes will be written to a netlist so those with less are discarded. For each net, the net name is based on the Net's DM\_CalculatedNetName method, which extracts the net names from the connectivity information generated by the compile.

Two code snippets for the Components and Nets sections of a netlist are shown below for Version 1 netlist format. Note that the component and net data are stored in the NetList object which is a TStringList type.

The generated netlist is composed of two sections; the component information section and the net information section.

#### **Components section**

In the WriteComponent procedure section, each component found from the Project is checked if it is an actual component, and then the physical designator, footprint and part type values are extracted. These are added to the Netlist object container (NetList.Add) to build the netlist itself.

```
If Component <> Nil Then
Begin
 NetList.Add('[');
NetList.Add(Component.DM PhysicalDesignator);
 NetList.Add(Component.DM_FootPrint);
 NetList.Add(Component.DM_PartType);
 NetList.Add('');
 NetList.Add('');
 NetList.Add('');
 NetList.Add(']');
End;
```
### **Nets section**

For the Nets section, the the NetName and the Designators are extracted if a net has two pins or more (INet. DM PinCount). The net and pin information plus formatting characters are added to the Netlist container to build the netlist. The below snippet is the net writing procedure for the version 1 netlist.

```
If Net.DM PinCount >= 2 Then
  Begin
   NetList.Add('(');
   NetList.Add(Net.DM_CalculatedNetName);
   For i := 0 To Net.DM_PinCount - 1 Do
   Begin
    Pin := Net.DM Pins(i);PinDsgn := Pin.DM PhysicalPartDesignator;
    PinNo := Pin.DM PinNumber;
     NetList.Add(PinDsgn + '-' + PinNo);
   End;
   NetList.Add(')');
  End;
```
Note that the more verbose netlist format, Protel v2, includes the electrical properties for net pins (In, Out, Passive, HiZ etc).

The net writing procedure for the version 2 format (WriteNet Version2) therefore interrogates each net pin's electical property (INet. DM\_Electical), which is then converted by the called ConvertElectricToString procedure - essentially a string conversion lookup table. These are then added to a local string variable (ElectricalString), which is in turn added to the Netlist container object.

## **Create Netlist file**

Finally with the Netlist container object fully populated with the project component and net information, in the chosen format, the Netlist data is written to a file (TStringList.SaveToFile). The file path and name are defined by the TargetFileName string variable, as determined in the Generate procedure.

**Source URL:** https://techdocs.altium.com/display/SCRT/Script+Example+Analysis